## **Pokyny pro vyplnění Benefitu pro monitoring**

Součástí každé MZ je tzv. dokument "Monitorovací ukazatelé". Tento dokument bude vytvořen v programu "Benefit pro monitoring" a dále bude přiložen k průběžné MZ a uložen na CD ve formátu xml a pdf.

KU musí použít pouze Benefit pro monitoring určený pro GS a příslušnou výzvu.

### **Nejčastější chyby:**

- chybný kód projektu (často uvádíte číslo Rozhodnutí, což je špatně);
- hned v úvodu vyberete chybné GS.

Nyní existují Benefity pro monitoring pro:

- 1) GS "Vzdělávání" 1 výzva
- 2) GS "Vzdělávání" 2 výzva a GS "Osoby bez přístřeší" (zde zvolte Vaše GS)

Instalace probíhá stejným způsobem jako u Benefitové žádosti o finanční podporu. Po instalaci Monitorovacího Benefitu se otevře okno rozdělené do dvou záložek:

- "Identifikace projektu" zde se vyplňují základní identifikační údaje projektu;
- "Ukazatele"- zde se vyplňují dosažené hodnoty sledovaných monitorovacích indikátorů.

Při vyplňování prvního benefitu pro monitoring je vhodné zadat všechny ukazatele, které se Vás týkají (vhodné je využít excelovské tabulky indikátorů, která je vytvořena pro jednotlivé projekty) (zadejte tedy i samé nuly, pokud zatím nemáte žádné výstupy ani výsledky). Při vyplňování dalších benefitů pak již pouze stačí "vytvořit kopii staré žádosti", údaje zaktualizovat a pak "finálně uložit".

Součástí monitorovacích zpráv pak budou mj.:

1) vytištěné indikátory z Benefitu pro monitoring (z pdf)

2) pdf a xml indikátorů na CD z Benefitu pro monitoring. (Soubor xml ani pdf na CD nijak nepřejmenovávejte. Jinak to totiž nepůjde nahrát na našeho systému.)

### 1.1 Záložka "Identifikace projektu"

Záložka obsahuje základní identifikaci projektu a informaci o monitorování:

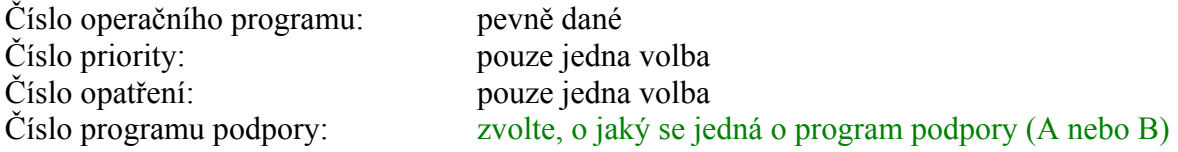

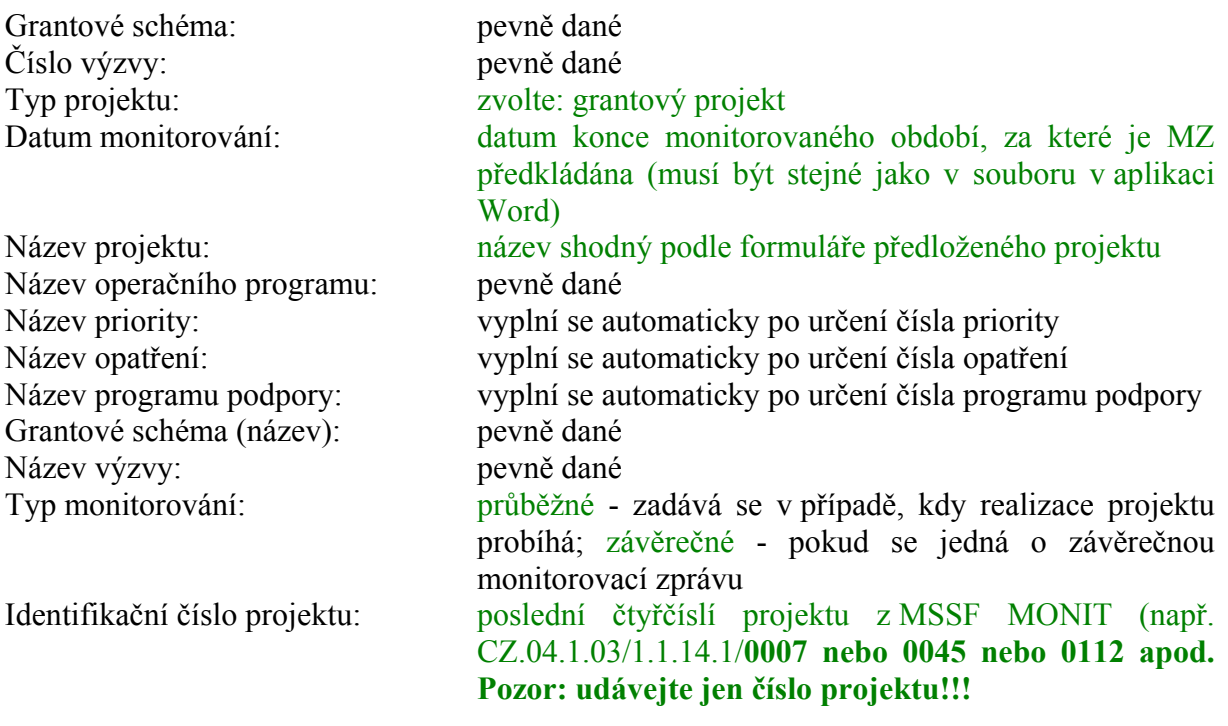

### 1.2 Záložka "Ukazatele"

Záložka sleduje informace o hodnotách monitorovacích indikátorů na všech úrovních

**Kódy** monitorovacích indikátorů typu **Výstupy** začínají vždy číslem **1.**

**Kódy** monitorovacích indikátorů typu **Výsledky** začínají vždy číslem **2.**

Hodnoty monitorovacích indikátorů se udávají kumulativně, tj. od počátku realizace projektu.

### *Příklad:*

- $k$  1.1. 2005 je hodnota monitorovacího indikátoru 1.18.00.A "100"  $\rightarrow$  do *Monitorovacího Benefitu se vyplní hodnota monitorovacího indikátoru 1.18.00.A "100"*
- *k 1.3. 2005 se hodnota monitorovacího indikátoru 1.18.00.A zvýší o 30*  $\rightarrow$  *do Benefitu* se vyplní hodnota monitorovacího indikátoru 1.18.00.A "130"

Po vyplnění obou záložek se stiskne zelené zaškrtávátko  $(\checkmark)$ , které provede validaci dat. V případě úspěšnosti je nutné soubor finálně uložit (modrá ikonka počítače se šipkou) a poté soubor vytisknout.

# Vygenerované PDF by mělo vypadat takto:

## **Vzdělávání:**

1. **Výzva:** (číslo programu podpory/podopatření se může lišit)

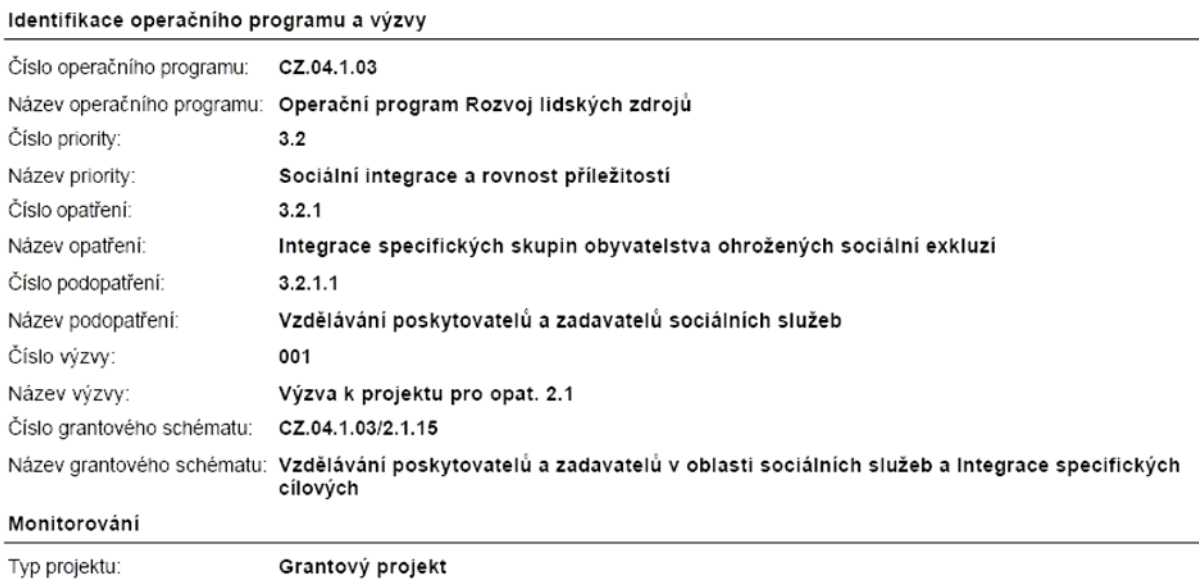

Typ monitorování:

Průběžné

## 2. **Výzva** (číslo programu podpory/podopatření se může lišit)

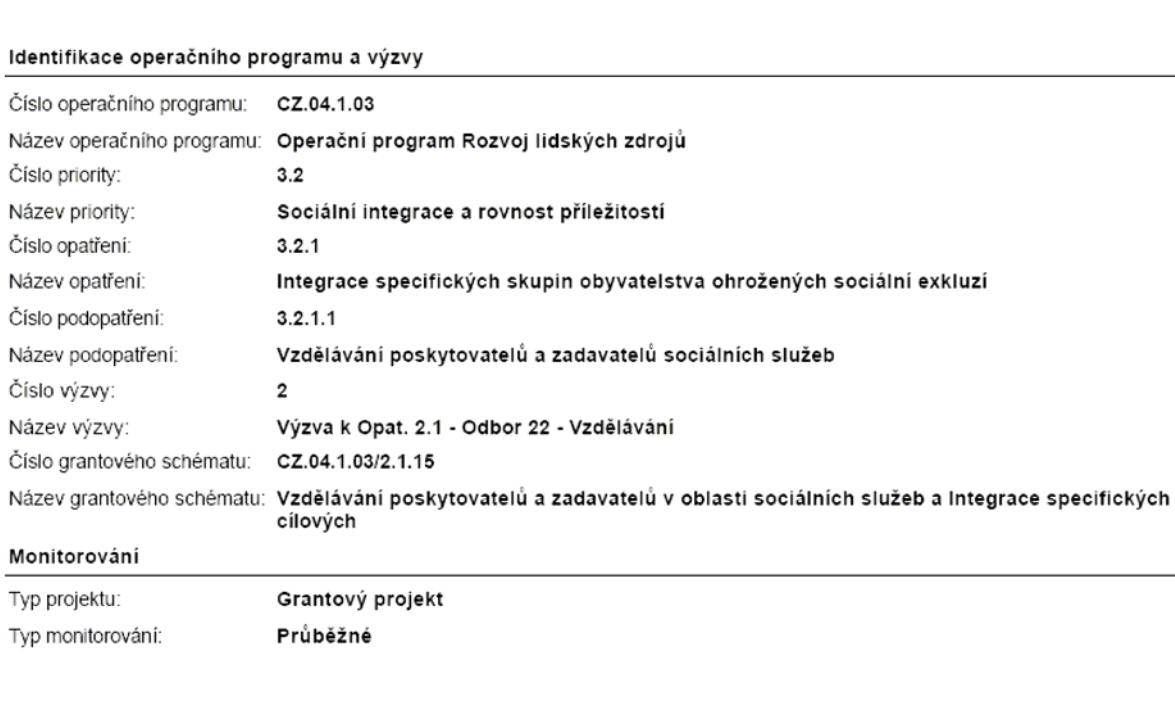

## Osoby bez přístřeší:

#### Identifikace operačního programu a výzvy

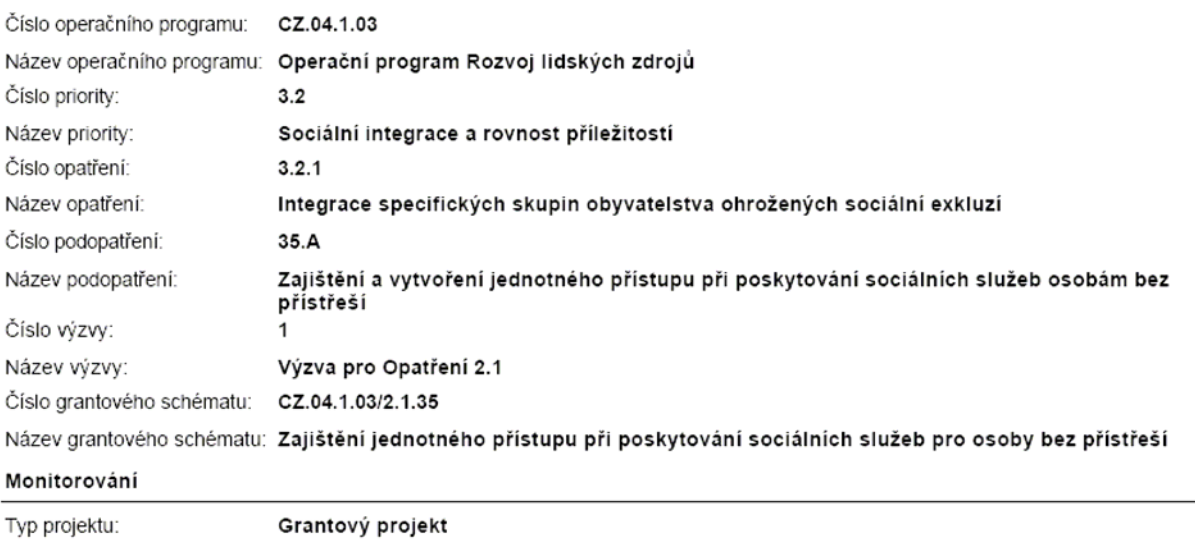